**REGION BOURCOCNE FRANCHE COMTE** 

# **Guide de dépôt en ligne d'un dossier de demande de subvention**

www.bourgognefranchecomte.fr

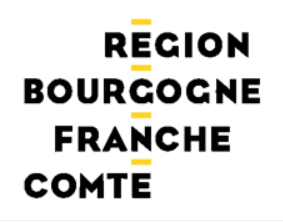

Dans le cadre du dépôt en ligne des dossiers, toutes les pièces justificatives demandées doivent être jointes au dossier de façon numérique

Aussi, nous vous conseillons de scanner dès à présent les documents suivants :

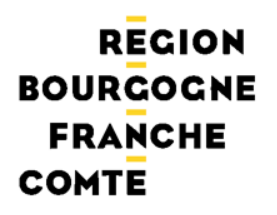

## Si vous êtes une **association**

- RIB
- Décision de l'organe délibérant ou de l'autorité compétente sollicitant l'aide régionale
- Courrier signé par le représentant légal habilitant une personne de sa structure à déposer un dossier en ligne
- Attestation sur l'honneur précisant que le demandeur est en situation régulière à l'égard de la réglementation, notamment fiscale et sociale et pas en liquidation ou règlement judiciaire
- Liste des concours financiers ou en nature en provenance de toute collectivité publique dont le demandeur a bénéficié au cours des trois dernières années
- Statuts (si première demande ou en cas de modifications ultérieures)
- Extrait du Journal Officiel de création de l'association (si première demande)
- Liste des dirigeants, membres en exercice du conseil d'administration ou du bureau
- Bilans, comptes de résultat, rapports d'activité du dernier exercice clos
- Le cas-échéant, attestation de non-assujettissement à la TVA pour le projet **concernée** aides régionales www.bourgognefranchecomte.fr

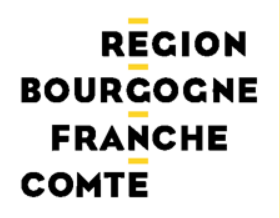

## Si vous êtes une **entreprise**

- RIB
- Courrier signé par le représentant légal habilitant une personne de sa structure à déposer un dossier en ligne
- Extrait KBis
- Attestation sur l'honneur précisant que le demandeur est en situation régulière à l'égard de la réglementation, notamment fiscale et sociale et pas en liquidation ou règlement judiciaire
- Liste des concours financiers ou en nature en provenance de toute collectivité publique dont le demandeur a bénéficié au cours des trois dernières années
- Bilan, compte de résultat, rapport d'activité du dernier exercice clos

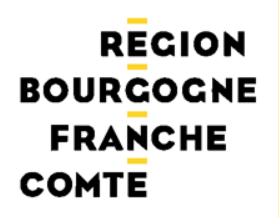

## Si vous êtes un **organisme public**

- RIB
- Courrier signé par le représentant légal habilitant une personne de sa structure à déposer un dossier en ligne
- Décision de l'organe délibérant ou de l'autorité compétente sollicitant l'aide régionale
- Le cas-échéant, attestation de non-récupération de la TVA pour les dépenses liées au projet

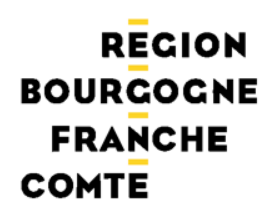

## Si vous êtes un **particulier**

- RIB
- Courrier signé par le représentant légal habilitant une personne de sa structure à déposer un dossier en ligne

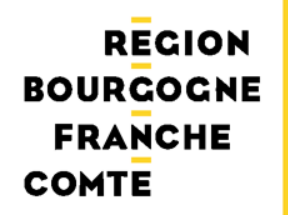

## Etape 1 : L'accès au site de dépôt en ligne

## Se connecter sur le nouveau site de la région Bourgogne Franche-Comté : www.bourgognefranchecomte.fr

Si vous êtes déjà sur l'espace des aides en ligne, allez à l'étape 2

www.bourgognefranchecomte.fr

### **REGION BOURCOCNE FRANCHE COMTE**

## Accès : écran d'accueil

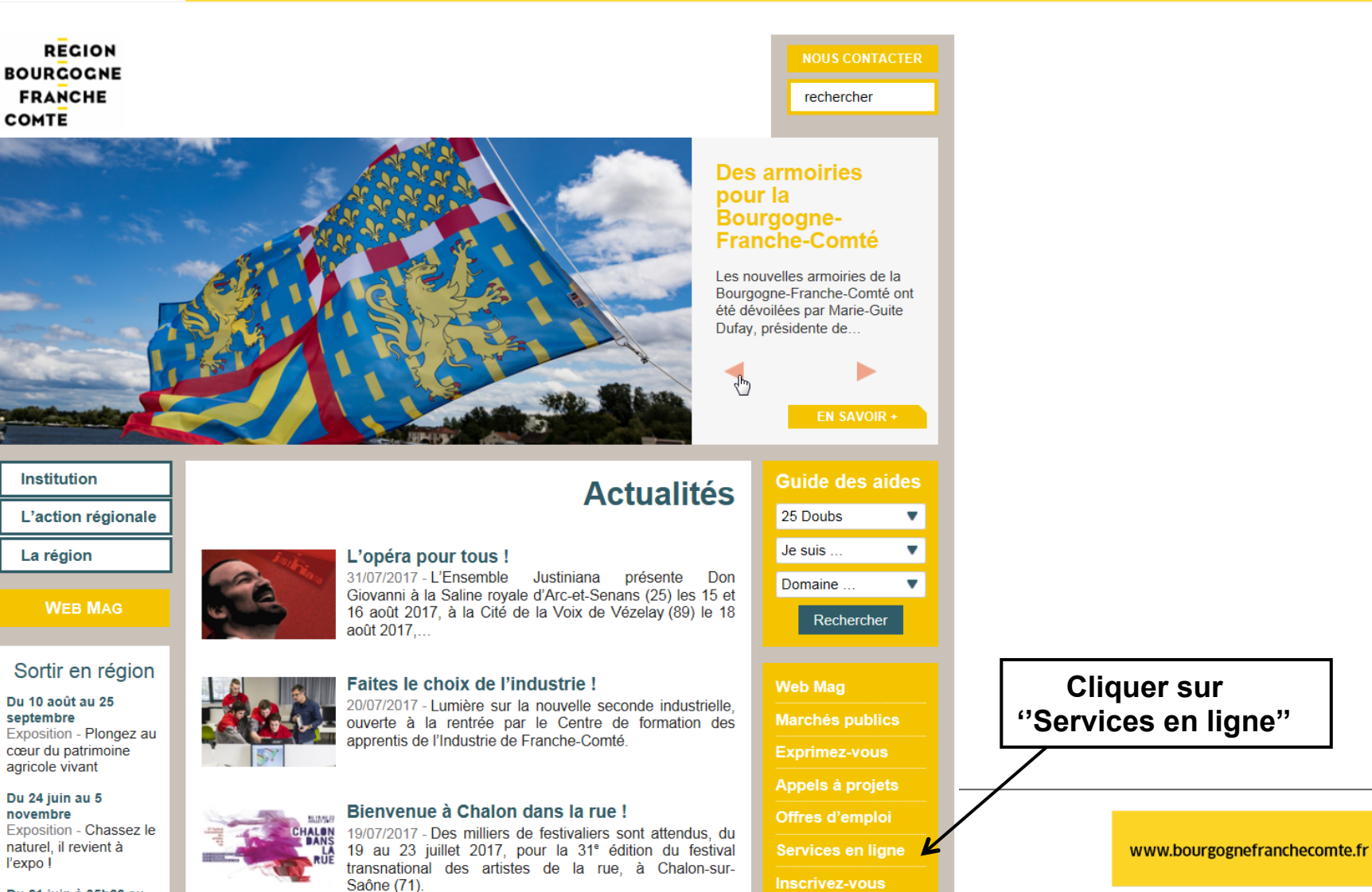

 $\overline{\phantom{0}}$ Du 21 juin à 05h22 au

### **RECION BOURCOCNE FRANCHE** COMTE

**Institution** 

rechercher

## L'action régionale La région **WEB MAG Guide des aides** 25 Doubs Je suis ...

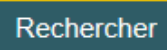

 $\mathbf{v}$ 

Domaine ...

**Web Mag Marchés publics Exprimez-vous** Appels à projets

Offres d'emploi

#### Services en ligne

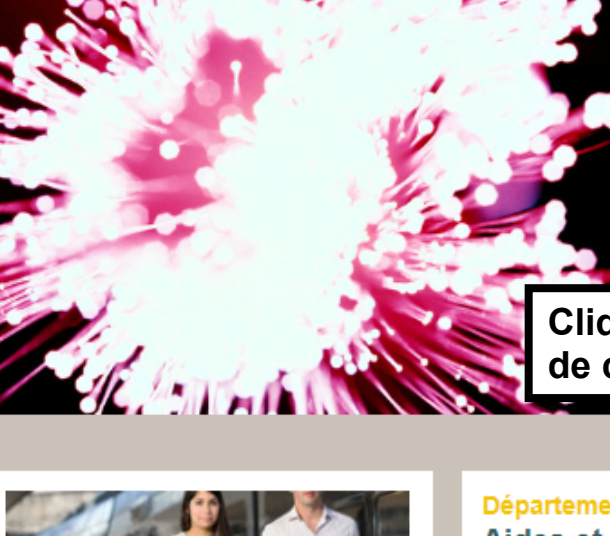

Les fiches horaires TER et Livéo de décembre 2016

Les nouvelles fiches horaires **TER Bourgogne et TER** 

Franche-Comté sont arrivées l Elles sont valables du 11...

**EN SAVOIR +** 

### Services en ligne et extranets

Les politiques et dispositifs Bourgogne et Franche-Comté ainsi que leurs modalités de dépôt et d'instruction se poursuivent en 2016. Vous pouvez ainsi continuer à utiliser les services en ligne mis en place par les régions Bourgogne et Franche-Comté avant la fusion des institutions.

**Cliquer sur un** de ces 2 liens

#### Départements 21, 58, 71. Aides et bourses en ligne

Accédez à vos dossiers de bourses en ligne, vos dossiers de demande d'aides, ou vos suivis de

#### Départements 25, 39, 70, 90 Aides et bourses en ligne

Accédez à vos dossiers de bourses en ligne, vos dossiers de demande d'aides, ou vos suivis de

**EN SAVOIR +** 

**EN SAVOIR +** 

### **REGION BOURGOGNE FRANCHE COMTE**

#### **Institution** Départements 25, 39, 70, 90 L'action régionale Aides et bourses en ligne La région Accédez à vos dossiers de bourses en ligne, vos dossiers de demande d'aides, ou vos suivis de rémunération. Donnez un avis en **WEB MAG** tant que partenaire sur des dossiers de demande d'aide. **Guide des aides** Pour les départements du Doubs, du Jura, de Haute-Saône et le Territoire de Belfort 25 Doubs  $\overline{\mathbf{v}}$ **Cliquer sur "Déposer** Je suis  $\overline{\mathbf{v}}$ et suivre son dossier" Aides régionales en ligne Domaine ...  $\overline{\phantom{a}}$ Déposer et suivre son dossier. Vous pouvez également consulter le quide Rechercher des aides Donner un avis sur un dossier **Web Mag Bourses Sanitaires et Sociales Marchés publics** Pour connaître les conditions d'optention, cliquez ci-après. **Exprimez-vous** Accès étudiant ٠ Appels à projets Accès institut Offres d'emploi Simulation de bourse ٠ Services en ligne

#### **NOUS CONTACTER**

### **A LIRE ÉGALEMENT**

Les fiches horaires TER et Livéo de décembre 2016

Aides et bourses en ligne

Aides et bourses en ligne

Extranets réservés aux partenaires et agents  $(25, 39, 70, 90)$ 

Extranets réservés aux partenaires et agents  $(21, 58, 71, 89)$ 

Espace élus

#### **TOUTE LA RUBRIQUE**

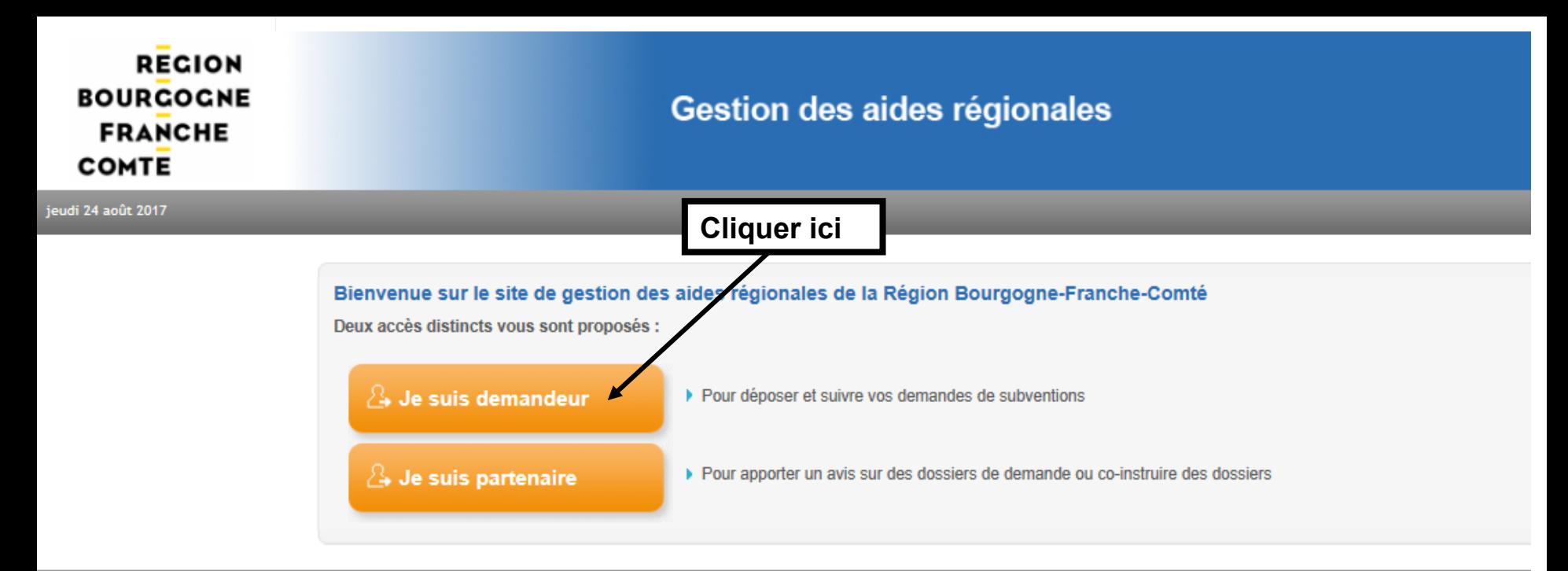

Mentions légales | Conditions d'utilisation

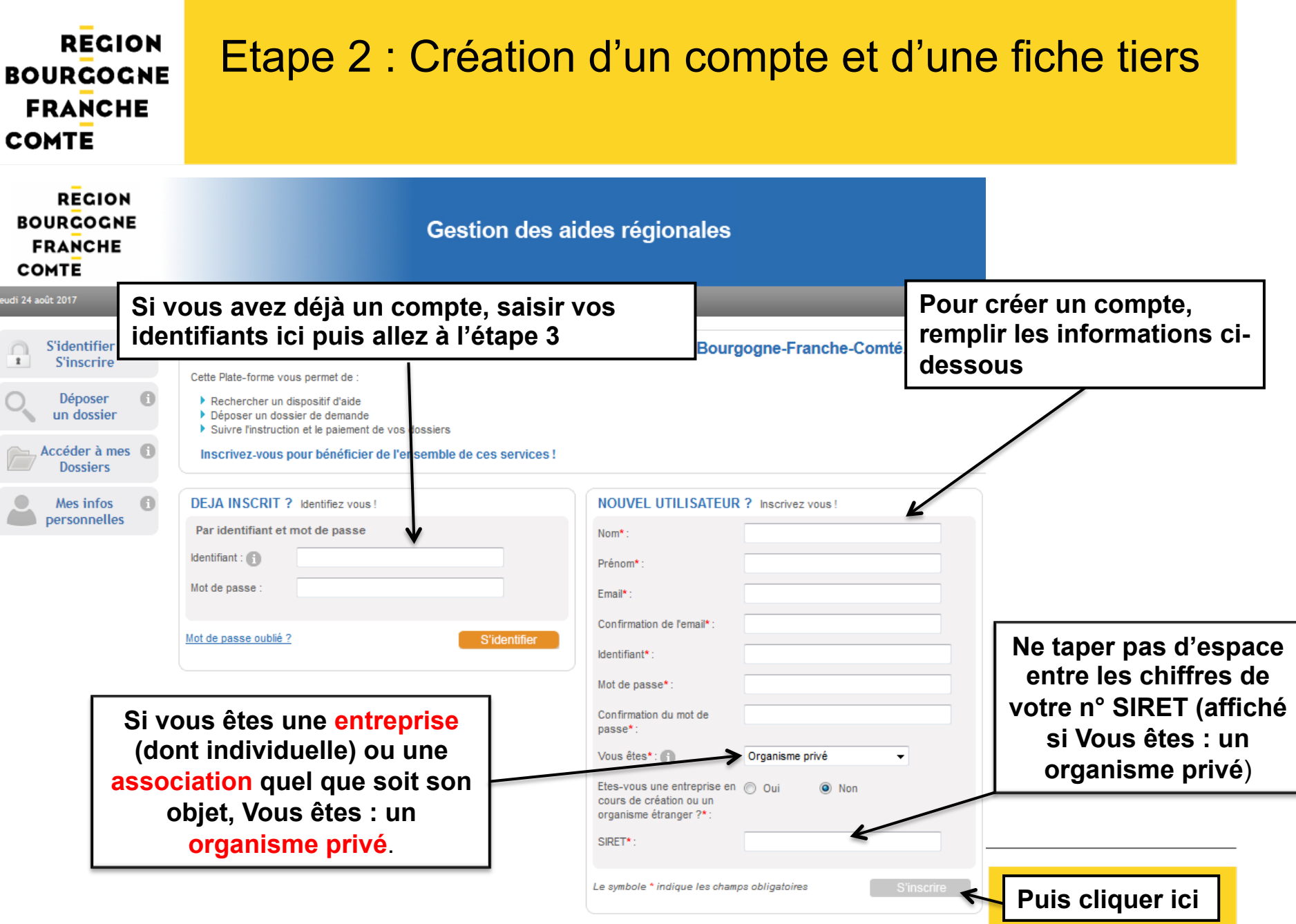

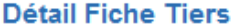

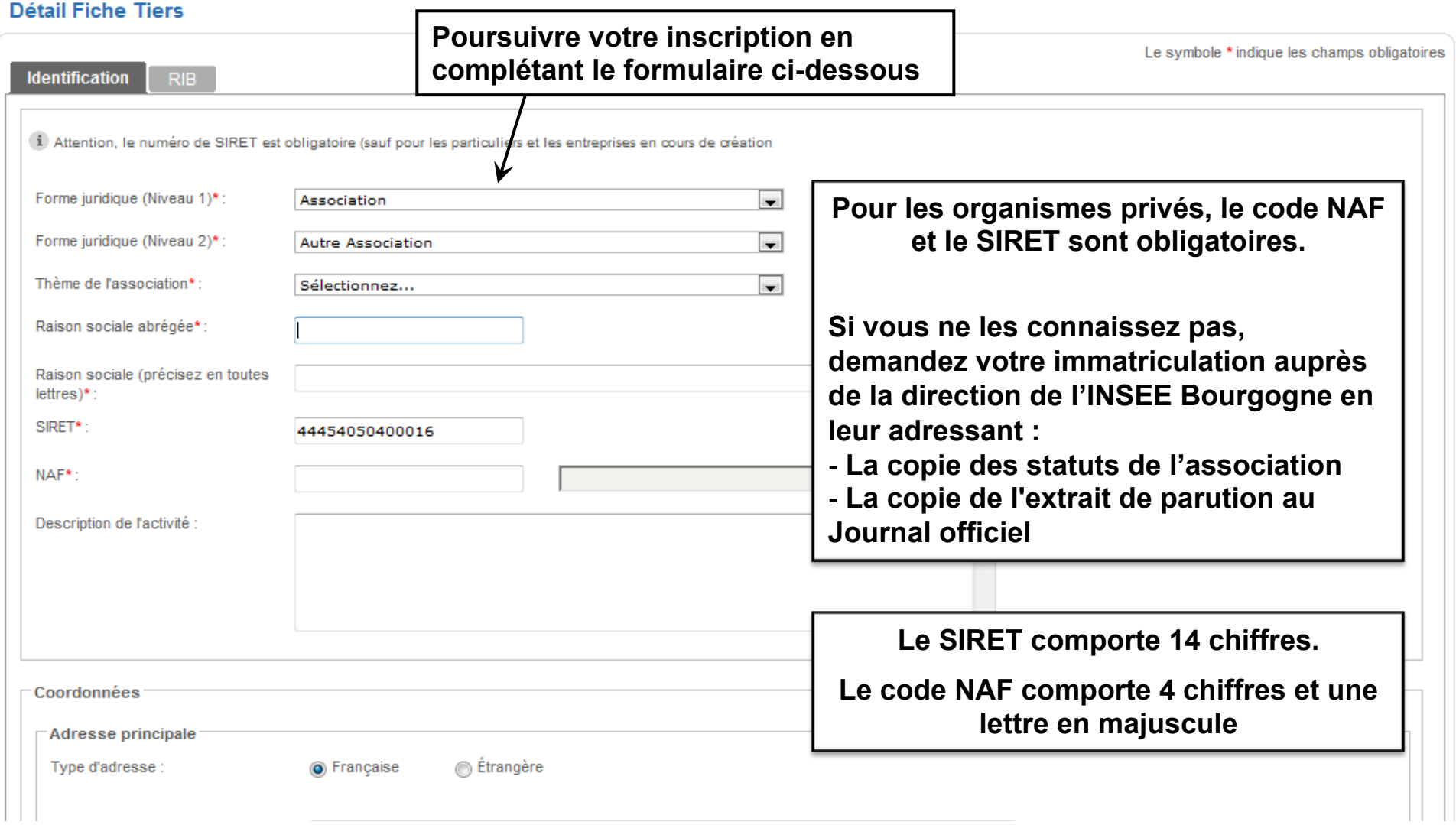

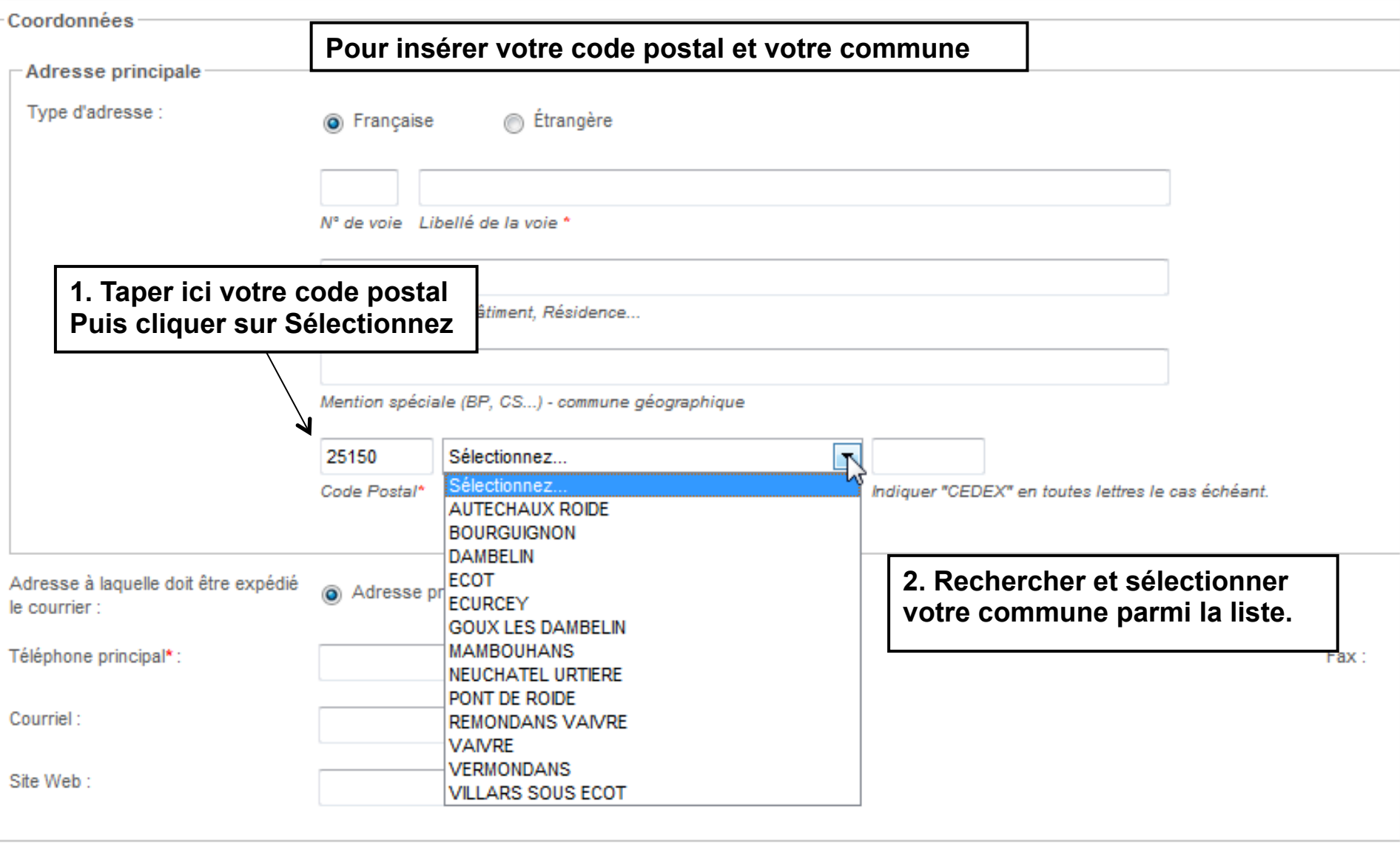

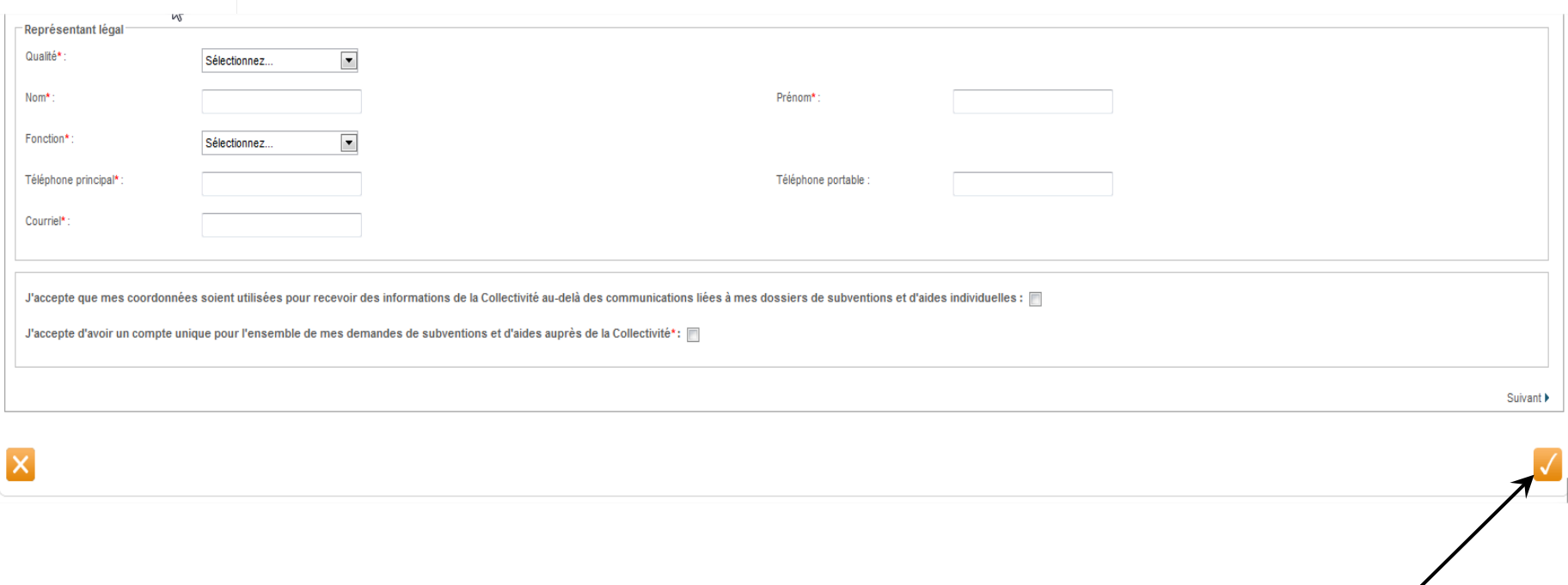

**Quand vous avez terminé, cliquer ici pour enregistrer**

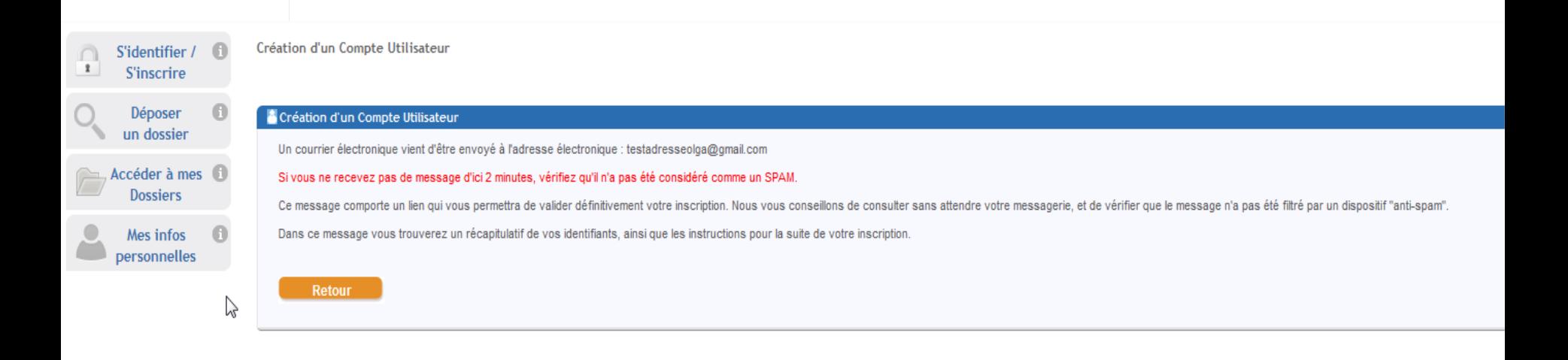

**Votre compte est maintenant créé, vous en recevez la confirmation par mail.** 

**Pour poursuivre le dépôt de votre dossier, ouvrez ce mail**.

### **REGION BOURGOGNE FRANCHE COMTE**

Identifiant : testadresseolga@gmail.com Mot de passe : margotom Adresse électronique : testadresseolga@gmail.com

Madame, Monsieur,

Vous venez de vous inscrire sur la plate-forme de gestion des aides régionales.

Pour activer votre compte utilisateur dont les informations vous sont rappelées ci-dessus, cliquez ici. Vous serez guidé pour continuer votre inscription et accèder à votre dossier.

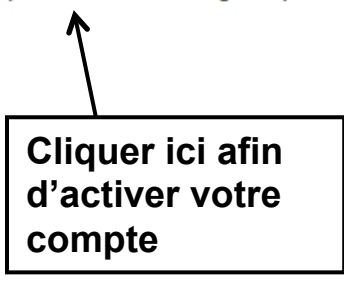

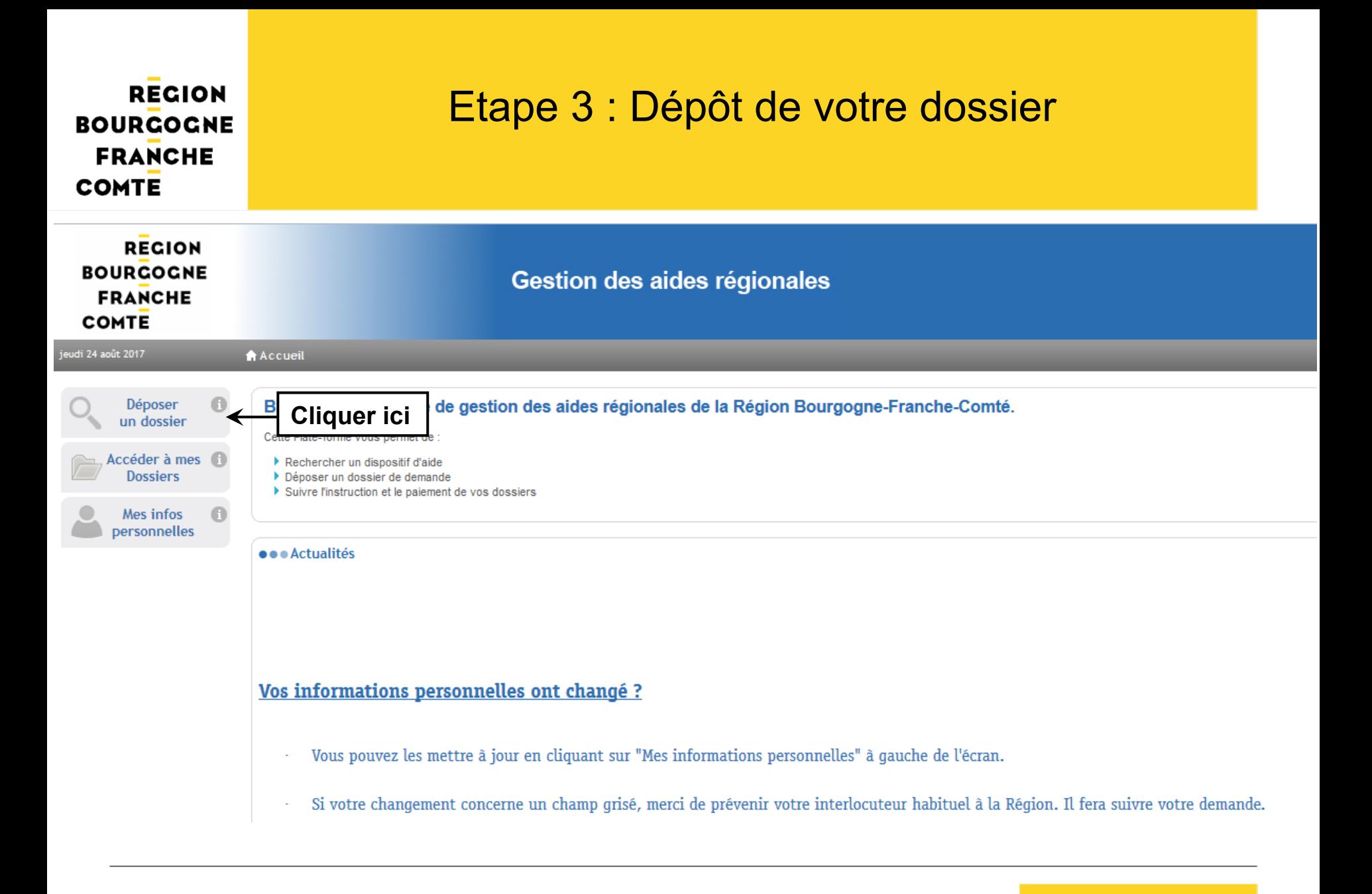

www.bourgognefranchecomte.fr

#### Rechercher une Aide

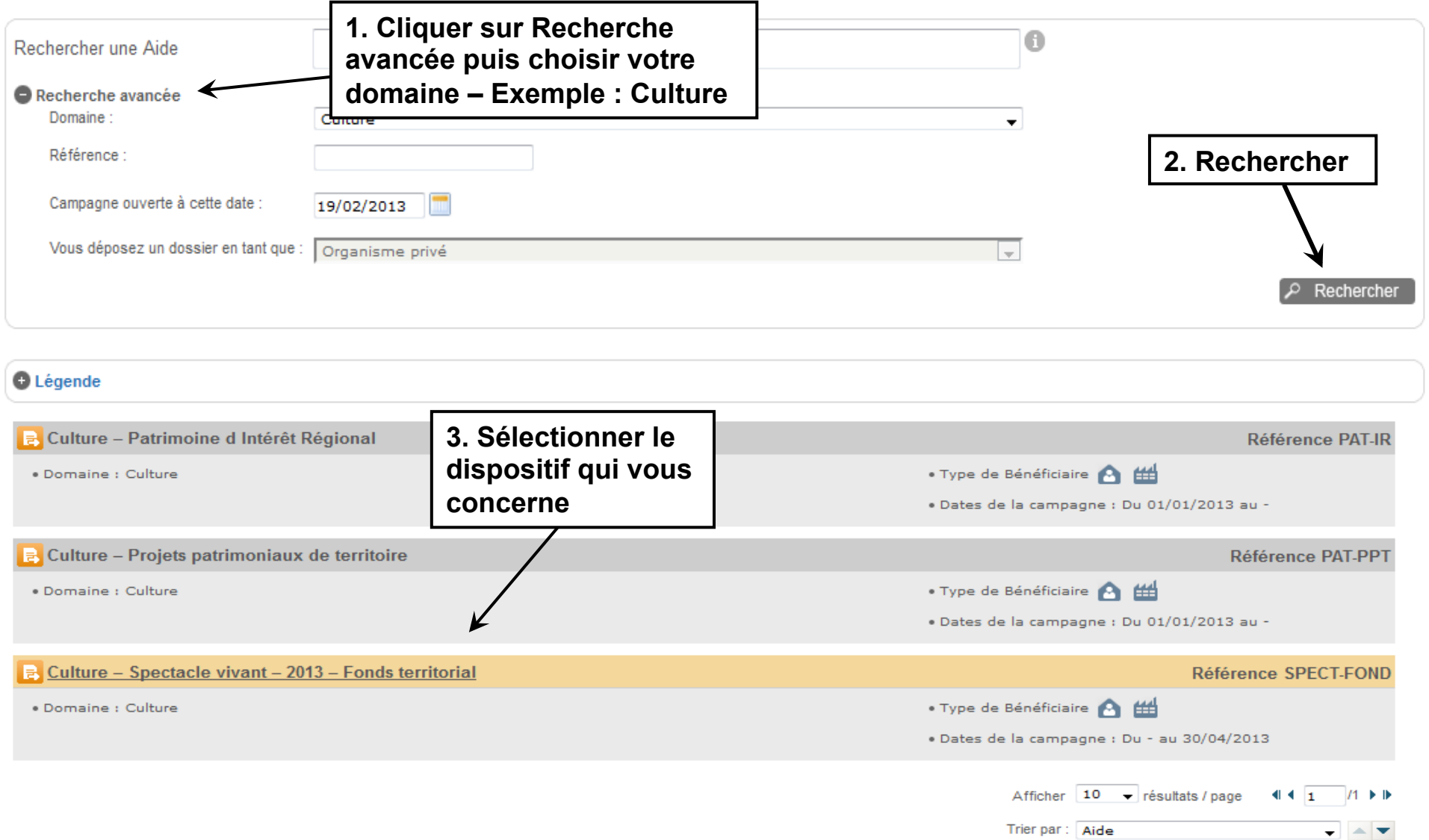

#### Rechercher une Aide > Détails

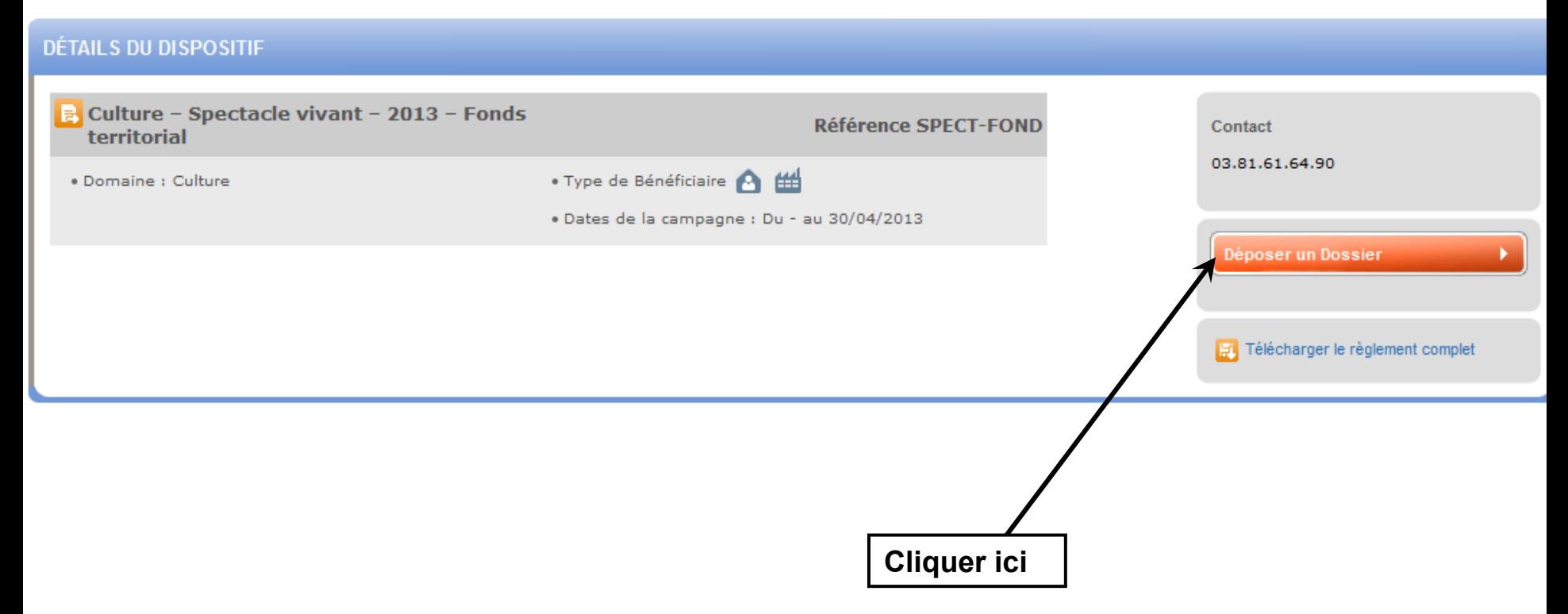

### **REGION BOURGOGNE FRANCHE COMTE**

## Remplissez maintenant votre formulaire de demande

Choix du Dispositif > Nouvelle Demande > Etape Demande

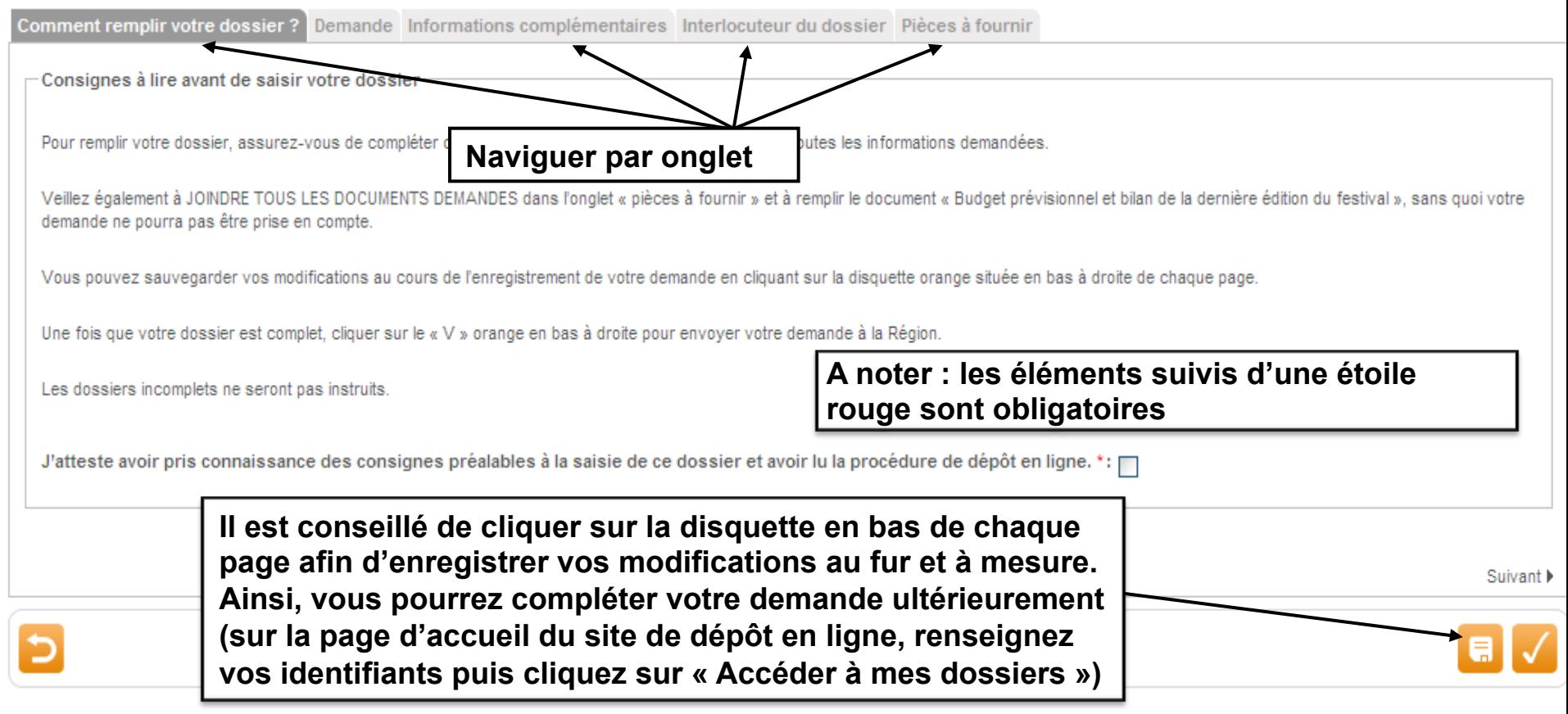

www.bourgognefranchecomte.fr

**Pour certains dispositifs, les pièces à fournir peuvent être des formulaires qu'il vous est demandé de compléter. Pour cela, suivre les indications ci-dessous en veillant notamment à enregistrer le formulaire sur votre ordinateur avant de le remplir**.

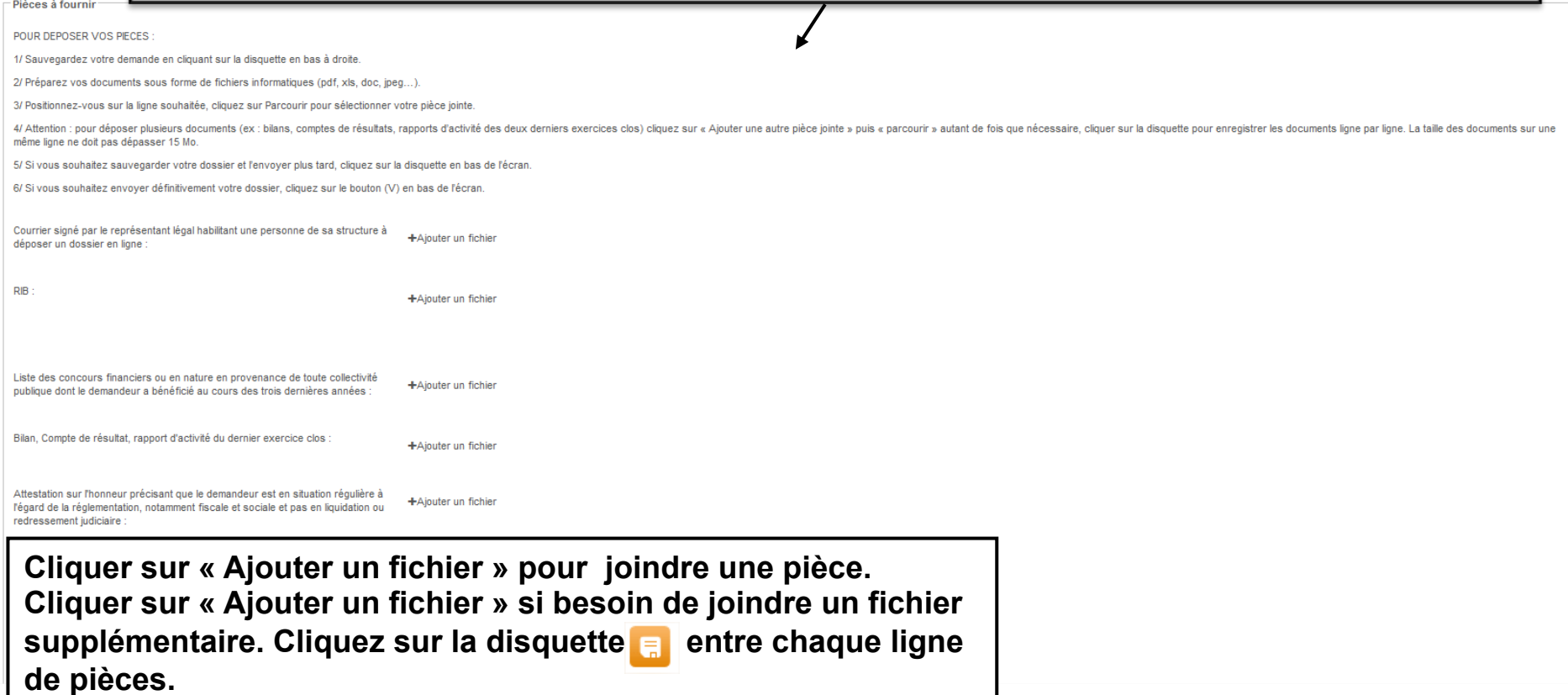

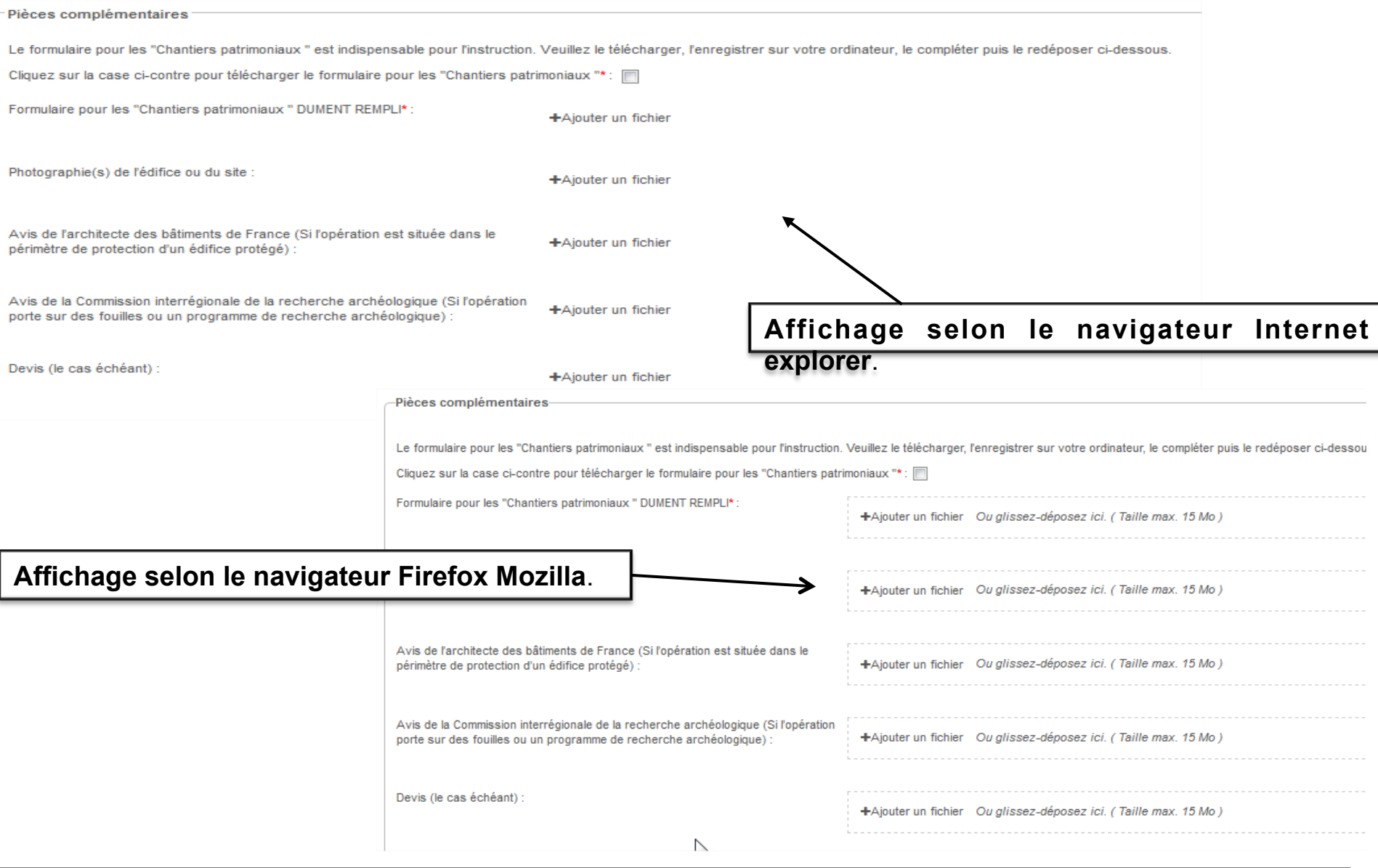

**Une fois que vous avez complété l'ensemble des onglets et joint toutes les pièces demandées, cliquer**  sur **v** pour envoyer votre dossier.

**il ne pourra pas être instruit. Attention, une fois que vous aurez validé, votre dossier ne pourra plus être modifié. S'il est incomplet,** 

#### Récapitulatif

iuiv

Ré

-Validation définitive et envoi de votre dossier

Voulez-vous envoyer votre dossier à la région?

Attention, votre demande ne pourra plus être modifiée.

Cliquez sur Valider pour envoyer votre dossier ou sur Annuler pour le modifier

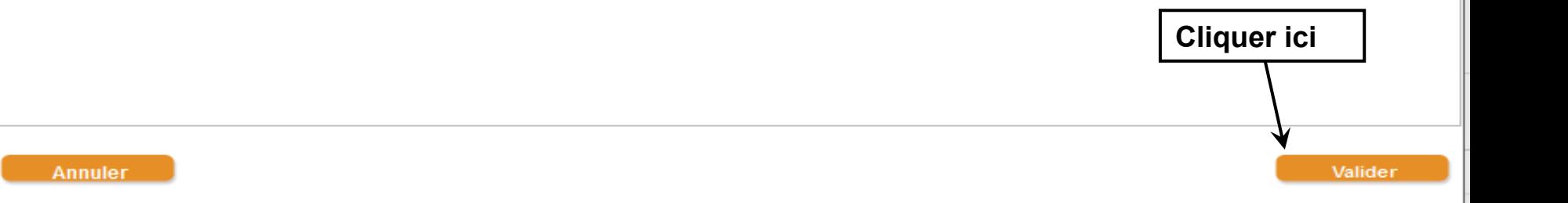

### Votre dossier a bien été envoyé. Vous recevez par mail un accusé de réception.

### Ce mail contient en pièces jointes votre fiche de renseignements et un récapitulatif de votre demande.

Nº Dossier : PAT-SENS-000032 Nom : sa alcatel Dispositif : Culture - Actions de sensibilisation au patrimoine régional Date de réception : 06/01/2016 **Contact Région:** 

patrimoine@franche-comte.fr

Madame, Monsieur,

Votre dossier de demande d'aide, dont les références figurent en tête de ce message a bien été reçu par les services de la Région.

Celui-ci pourra faire dorénavant l'objet d'une instruction et vous serez informé dans les meilleurs délais des suites qui lui seront réservées.

Vous pouvez à tout moment consulter l'évolution de ce dossier en vous connectant avec les mêmes identifiant et mot de passe sur le site de gestion des aides de la Région Bourgogne-Franche-Comté.

Je vous prie d'agréer, Madame, Monsieur, l'expression de ma considération distinguée.

La Présidente du Conseil régional

#### Enquête de satisfaction :

Pour nous aider à améliorer notre service en ligne, nous vous invitons à remplir le questionnaire de satisfaction en cliquant sur ce lien : Enquête de satisfaction.

#### http://subventionsfor.franche-comte.fr

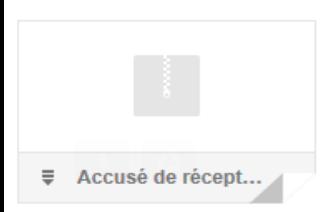

**Si vous souhaitez consulter le contenu de votre dossier, vous pouvez le faire en renseignant vos identifiants sur la page d'accueil de la plateforme de gestion des aides puis en cliquant sur « Accéder à mes dossiers ».** 

**Choisissez ensuite le dossier concerné en cliquant sur la loupe orange située à droite**.

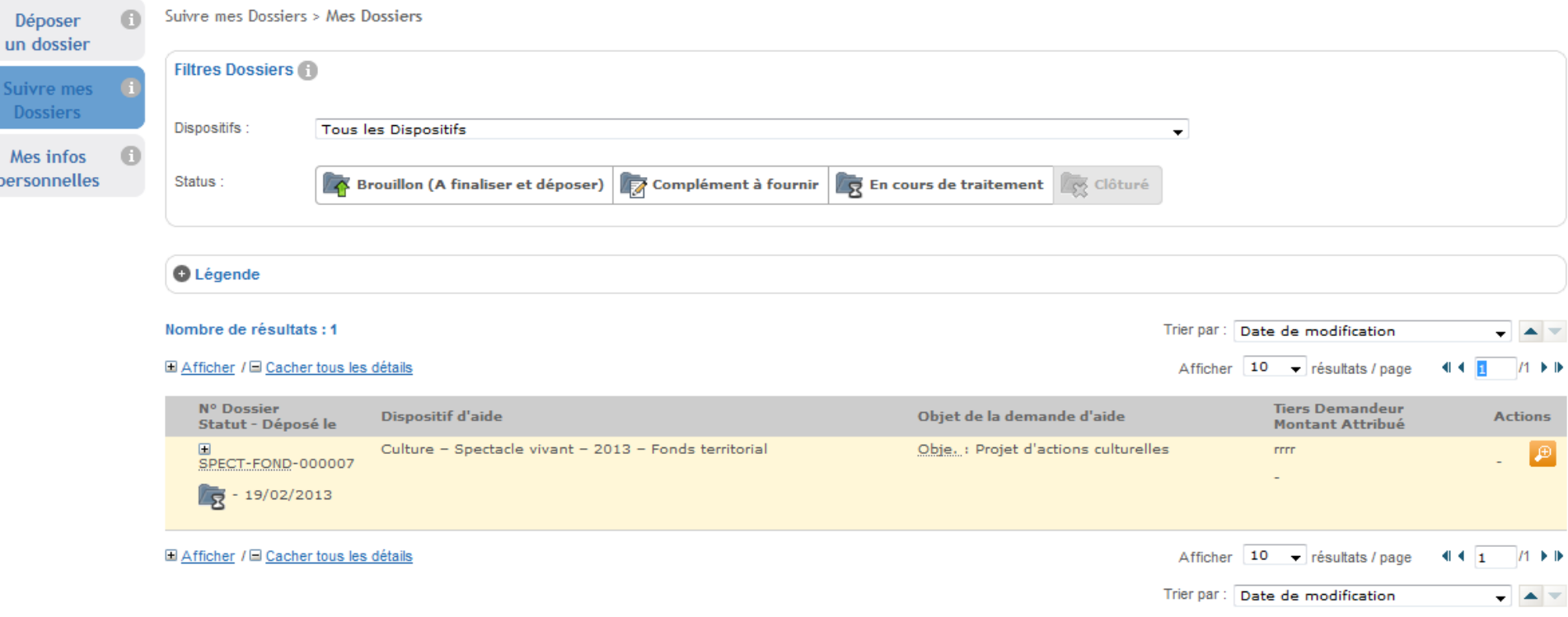

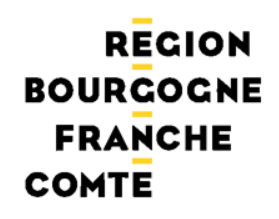

**En cas de difficulté pour la récupération des vos identifiants, envoyer un mail à : subvention-en-ligne@bourgognefranchecomte.fr**